**PipeFitPro Crack Registration Code Free Download**

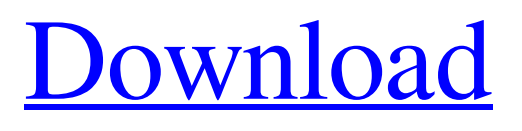

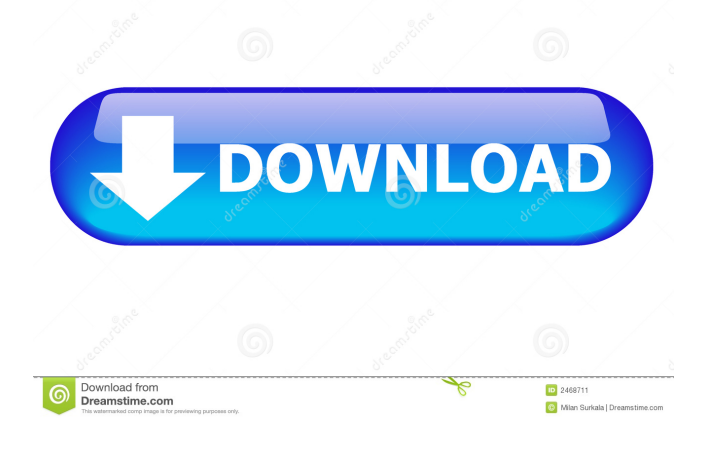

## **PipeFitPro Crack+ (Latest)**

PipeFitPro Crack For Windows is an advanced add-on addressed at AutoCAD users who are on the lookout for a software utility that could provide them with the necessary means of minutely handling piping designs. Considering its generous feature pack it puts at your disposal, the tool's focus is both on productivity and accuracy, with support for 2D drawing as well as 3D models being provided for a comprehensive experience. Note that an all-encompassing user manual is also provided and should prove a reliable companion when trying to benefit from all the included features. It is important to point out that a multitude of pipe drawing routines are covered. Thus, to name a few, cutting pipes, selecting their size, creating open or closed pipes with cut or half circle, converting pipe center lines, polylines, and arcs to 2D pipes, then assessing the resulting designs can be done. This is the case of drawing 3D solid pipes from point to point, 3D flanges, elbows, solid concentric reducers, surface eccentric reducers, caps, blocks, and much more. Mirroring, moving, rotating, modifying or scaling objects is possible, and regarding the available 3D tools, it is worth mentioning that various commands are bundled, with the following being just a few examples: standard 3D commands, variations of 3D commands, and custom commands. PipeFitPro Crack Free Download Features: The main purpose of PipeFitPro Full Crack is to analyze and generate piping designs, with the tool doing so in the form of a user friendly menu. To activate the tool, a quick selection mode is available, with the only prerequisite being the selection of the custom commands menu (included). Once in there, it is possible to select from various types of piping to be analyzed, then choosing the desired fields is performed. By doing this, the tool will provide the selected fields with one of three stages of importance: null or inactive, moderately or moderately active, and strong or highly active. The type of piping to be analyzed is selected based on the number of flanges, piping angles, connectors, and other design elements. Once a piping drawing is defined, the tool will execute with the focus on providing a well thought-out analysis of each one of the components. It is noteworthy that several piping conditions are available for each component, allowing users to select from solid, rough, or tapered pipes, with the height of the pipe also being taken into consideration. When it comes to piping

#### **PipeFitPro Crack+ With Key Download**

Conditional statement that compares two variables to determine the outcome of a macro. For example, suppose a macro needs to compare two variables: a number and a string. If the number is greater than zero, the macro displays a message, and exits. If the string is a series of characters ending in a space, the macro displays a message, and then displays the string before exiting. macro, filename, output-file, line-number, minimum-number, maximum-number, line-length KEYMACRO {keyword} Optional; Must follow {character}. If keyword is missing, the user must type a character to activate the keyword. If the user types a key that is not listed as a keyword, a message appears and the macro is skipped. Use the first keyword of a macro that is defined in the current workbook. The first keyword for a macro is usually the same as the first keyword in the first command of the macro. Without the keyword, {character} is the same as character. Character; Name of the character. The character is the value of the keyword. The format of the character is {character}, and can be a constant or a variable. {character} {character} Character; Name of the character. The character is the value of the keyword. The format of the character is {character}, and can be a constant or a variable. Setting a character; a character with which to input a value The following keywords are defined: How macro is supposed to behave when the {keyword} is empty. Supports Visual Basic for Applications (VBA). Macro; How to use macro, filename, output-file, line-number, minimum-number, maximum-number, line-length The following examples are the default value of macro, filename, output-file, line-number, minimum-number, maximum-number, and line-length. If a macro is not specified, the macro will not be created. If the filename is not specified, the output-file will be created as the file name. If the output-file is not specified, a number will be generated. If the line-number is not specified, the line-number will be generated. If the line-number is not specified, the line-number will be the last line of the workbook. If the minimum-number is not specified, the minimum-number will be 0. If the maximum 77a5ca646e

## **PipeFitPro**

PipeFitPro is a tool that can help you with everything that has to do with pipes. It is meant to be a complete integration of functionality and user experience into a single application. With PipeFitPro, you can handle your piping designs like never before. It comes with a number of impressive features that will allow you to create, maintain, and change your pipe designs in a convenient and effective way. All that means more time for you to work on your projects, and your designs will be more professional and accurate. PipeFitPro is the perfect solution for those who are used to working on 2D plans. In fact, you can manage and manipulate your 2D designs using PipeFitPro as well. With the PipeFitPro Pipe Designer, you can: ✔ Rotate, move, mirror, and scale any design elements, including shapes and lines  $\vee$  Split, join, or straighten a pipe line  $\vee$  Find the origin of the pipe, its center line, and its center point  $\vee$  Assemble, disassemble, and create open or closed pipes  $\vee$  Create and verify an axial design  $\vee$  Determine the position of the centerline of a pipe, and ensure that the pipe is perpendicular to the given centerline  $\checkmark$  Cut, trim, and select the pipe  $\checkmark$  Create a 2D pipe using a 2D pipe design or pipe centerline  $\checkmark$  Create a 3D pipe  $\checkmark$ Convert a line to a 2D pipe  $\vee$  Adjust the location of a 2D pipe  $\vee$  Verify the location of a 2D pipe  $\vee$  Verify the size and shape of a 2D pipe  $\checkmark$  Calculate the length of a 2D pipe  $\checkmark$  Determine the radius of a 2D pipe  $\checkmark$  Create a 2D pipe of a given radius  $\checkmark$ Calculate the centerline length of a 2D pipe  $\vee$  Rotate, mirror, and scale a 2D pipe  $\vee$  Change the distance between the edges of a 2D pipe  $\checkmark$  Create an arc of a given radius and length  $\checkmark$  Measure the distance between two 2D pipes  $\checkmark$  Add a pipe to a set of 2D pipes  $\vee$  Add a pipe to a 2D model from a 2D drawing  $\vee$  Create a solid pipe from a centerline, pipe center line, or an arc  $\vee$ Extract a solid pipe from a 2D drawing  $\vee$  Add a

#### **What's New in the?**

PipeFitPro is an advanced add-on addressed at AutoCAD users who are on the lookout for a software utility that could provide them with the necessary means of minutely handling piping designs. Considering its generous feature pack it puts at your disposal, the tool's focus is both on productivity and accuracy, with support for 2D drawing as well as 3D models being provided for a comprehensive experience. Note that an all-encompassing user manual is also provided and should prove a reliable companion when trying to benefit from all the included features. It is important to point out that a multitude of pipe drawing routines are covered. Thus, to name a few, cutting pipes, selecting their size, creating open or closed pipes with cut or half circle, converting pipe center lines, polylines, and arcs to 2D pipes, then assessing the resulting designs can be done. This is the case of drawing 3D solid pipes from point to point, 3D flanges, elbows, solid concentric reducers, surface eccentric reducers, caps, blocks, and much more. Mirroring, moving, rotating, modifying or scaling objects is possible, and regarding the available 3D tools, it is worth mentioning that various commands are bundled, with the following being just a few examples: standard 3D commands, variations of 3D commands, and custom commands. Features: Extensive list of pipe drawing routines that allow for all kinds of piping designs with flexibility and precision, taking advantage of the tool's many features. Automatic creation of surface pipes Tolerance calculation of measurements of interior and exterior surfaces Selection of both straight and circular cuts for the creation of interior or exterior surface pipes Creation of polylines and offset lines for all the interior or exterior surface pipes Calculation of pipe offsets Object selection, and adjustment of pipe centerlines, polylines, and arcs Scaling of all the objects, including centerlines, polylines, and arcs Importing or exporting of 2D to 3D or 3D to 2D pipe lines and arcs Construction of dashed pipes 3D pipe surfaces, with surface, shade, and section commands Manipulation of 3D pipes and objects with face selection, rotation, and scaling commands Rectangular cutting of 3D pipes Creation of general pipes and circular cut surfaces for sections Creation of pipe sections with axial lines Creation of 3D bases for 3D pipes Creation of complex 3D solid pipes with 3D internal flanges Creation of 3D circular surface pipes Selection of circle sizes, closed or open, with or without flanges Manipulation of lines and arcs, with or without cutting Detection of offset pipes with the offset checker

# **System Requirements For PipeFitPro:**

Supported: PC - Any - Windows (all versions from Windows 98 all the way to Windows 8.1) - OS X - 10.8 Mountain Lion D2SCO - PS3 - PS4 - Xbox One - Xbox 360 - Nintendo Wii Supported Languages: English, French, Italian, Spanish, German, Dutch, Polish, Portuguese, Korean, Russian, Japanese, Chinese Minimum Requirements: Windows - OS X - 8.1 Minimum License: Zodiac System - Free to download (your email address will not be shared

Related links:

<https://5e19.com/wp-content/uploads/2022/06/lisgali.pdf>

[https://jimmyvermeulen.be/wp-content/uploads/2022/06/Heatsoft\\_Clone\\_Cleaner\\_Lite.pdf](https://jimmyvermeulen.be/wp-content/uploads/2022/06/Heatsoft_Clone_Cleaner_Lite.pdf)

[http://listoo.de/wp-content/uploads/Message\\_Editor.pdf](http://listoo.de/wp-content/uploads/Message_Editor.pdf)

<https://halfin.ru/cosmotime-xl-crack-incl-product-key-free-download-for-windows/>

[https://wanoengineeringsystems.com/wp-content/uploads/2022/06/CheckDisk\\_Portable.pdf](https://wanoengineeringsystems.com/wp-content/uploads/2022/06/CheckDisk_Portable.pdf)

<https://karemat.com/wp-content/uploads/2022/06/nayleyt.pdf>

[http://www.shpksa.com/wp-content/uploads/2022/06/Bet\\_Calculator.pdf](http://www.shpksa.com/wp-content/uploads/2022/06/Bet_Calculator.pdf)

<https://partsforwatch.com/wp-content/uploads/2022/06/shaharl.pdf>

[http://dev-social.mynextmatch.com/upload/files/2022/06/6SO1yhqD5mbVTWUIVgH1\\_06\\_6d8c8dc71686736c111ea58f2028f](http://dev-social.mynextmatch.com/upload/files/2022/06/6SO1yhqD5mbVTWUIVgH1_06_6d8c8dc71686736c111ea58f2028fde2_file.pdf) [de2\\_file.pdf](http://dev-social.mynextmatch.com/upload/files/2022/06/6SO1yhqD5mbVTWUIVgH1_06_6d8c8dc71686736c111ea58f2028fde2_file.pdf)

[http://www.renexus.org/network/upload/files/2022/06/PFSAQqbqcHy5TMCALahx\\_06\\_6d8c8dc71686736c111ea58f2028fde2](http://www.renexus.org/network/upload/files/2022/06/PFSAQqbqcHy5TMCALahx_06_6d8c8dc71686736c111ea58f2028fde2_file.pdf) [\\_file.pdf](http://www.renexus.org/network/upload/files/2022/06/PFSAQqbqcHy5TMCALahx_06_6d8c8dc71686736c111ea58f2028fde2_file.pdf)